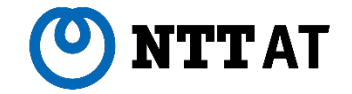

# **WinActor Ver.7.4.1 が 異常終了する場合の対処について**

2022年 10月 5日

NTTアドバンステクノロシ 株式会社

**© 2022 NTT Advanced Technology Corporation**

### **1.はじめに**

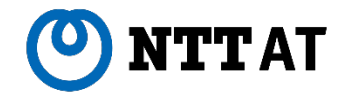

1

2022/8/1にリリースしたWinActor Ver.7.4.1では下記の問題がありました。2022/9/5リリースした WinActor Ver.7.4.1.1で解消していますので、Ver.7.4.1.1への更新をお願いします。

#### ■ 事象

WIN32関連ライブラリを実行した際、WinActorが異常終了する場合がある。

本ページ以降の構成を以下に記載します。

- Ver.7.4.1.1への更新方法 p.2
- Ver.7.4.1とVer.7.4.1.1の判別方法 p.3
- Ver.7.4.1で発生した問題について p.4
- Ver.7.4.1.1へ更新せずVer.7.4.1の利用を継続する際の回避方法 p.5~p.7

### **2.Ver.7.4.1.1への更新方法**

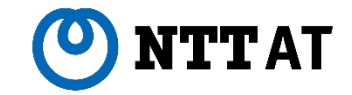

Ver.7.4.1.1への更新は以下のいずれかで実施をお願いします。 更新後のVer.7.4.1との判別方法については、次ページを確認ください。

■ オンラインアップデート機能での更新

Ver.7.4.1でオンラインアップデート機能をご利用の場合は、ヘルプメニューから「更新を確認」を実施して、 Ver.7.4.1.1をインストールしてください。実施後に更新通知がない場合は既にアップデート完了しています。

■ インストーラーでの更新

ご利用中のVer.7.4.1と同じ種別(管理者ユーザー用・標準ユーザー用)のインストーラーを用いて、 Ver.7.4.1.1をインストールしてください。

2

## **.Ver.7.4.1とVer.7.4.1.1の判別方法**

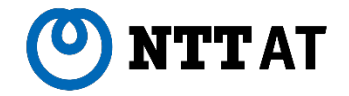

下記手順でVer.7.4.1とVer.7.4.1.1を判別可能です。

- WinActorのインストールフォルダ内のWinActor7.exeを右クリックしてプロパティ画面を表示
- 詳細タブでファイルバージョン、製品バージョンを確認(Ex. Ver.7.4.1.1のプロパティ画面)

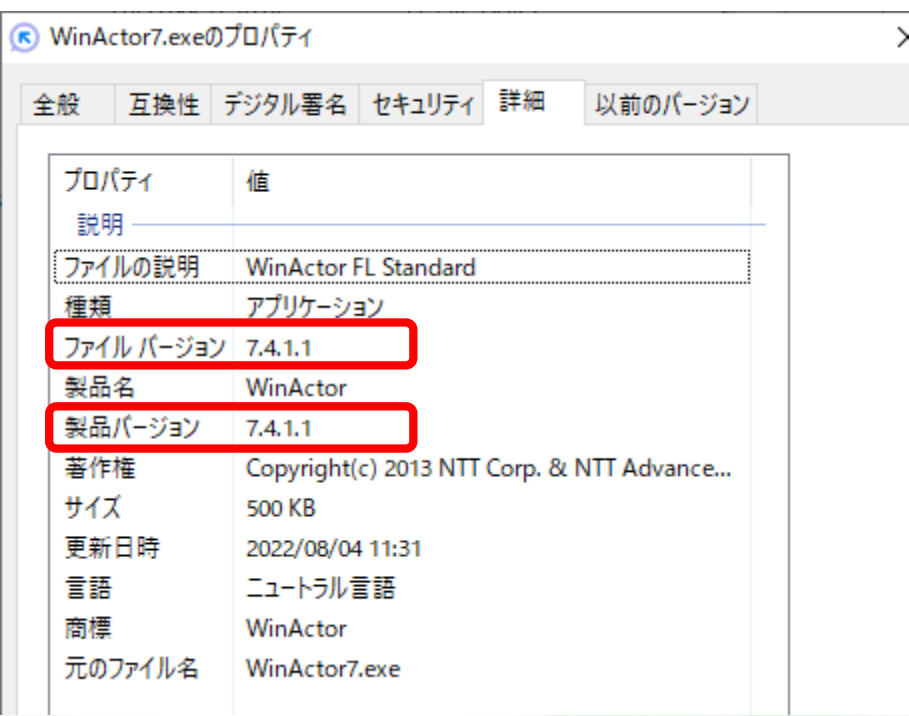

### **.Ver.7.4.1で発生した問題について**

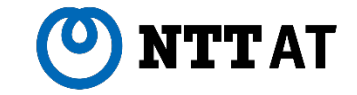

#### ■ 確認された事象

WinActor Ver.7.4.1において以下のWIN32関連ライブラリを実行した際、

WinActorが異常終了する場合がある事が確認されています。

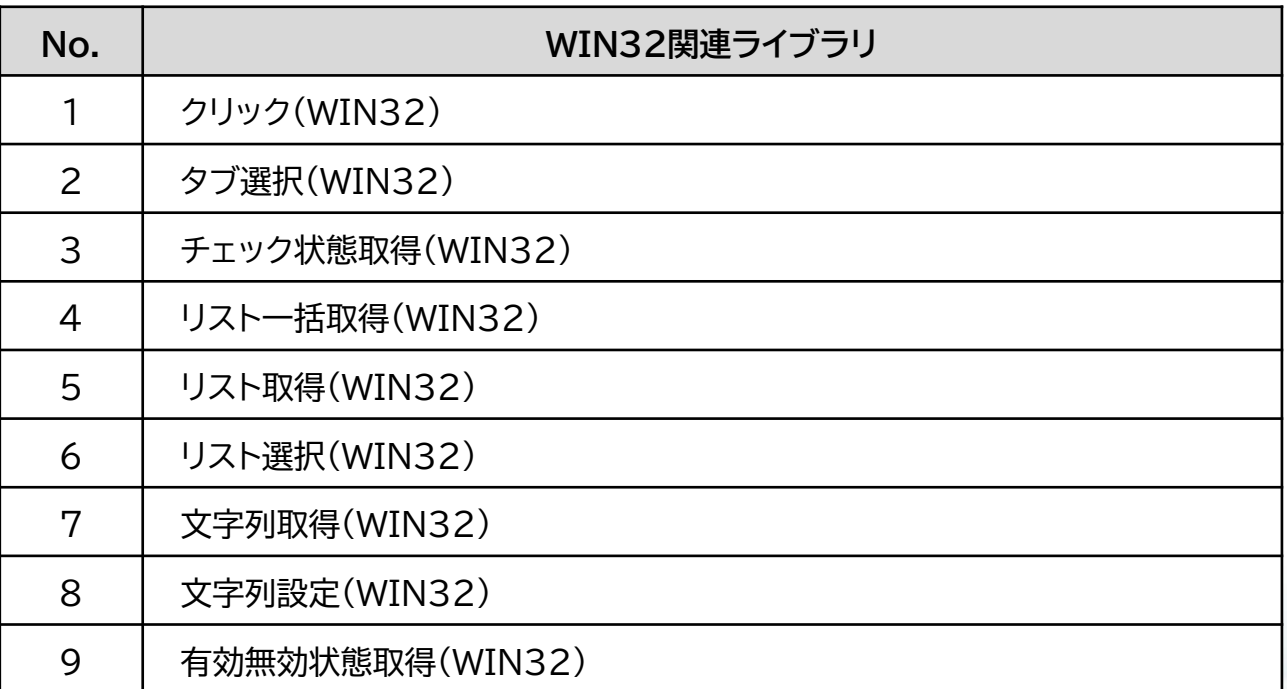

これらのノードは「ライブラリ 04 自動操作 アクション配下」のライブラリとなります。

自動記録のイベントモードにより生成されることもあります。

# **5.更新せずVer.7.4.1の利用継続する際の回避方法(1/3)**

Ver.7.4.1.1へ更新せずVer.7.4.1を利用継続する場合は、WIN32関連ライブラリをUI Automation系 のライブラリに差替えることで問題を回避することが可能です。

以下の通り、UI Automationライブラリのプロパティを設定してください。

Ex.クリック(WIN32)をクリック(UIA)に置き換え

① WIN32関連ライブラリで設定していたウィンドウ識別名を指定

② 対象コントロール指定ボタンをクリックして実行対象のコントロールを選択

差替えが必要なライブラリの一覧表を次ページ以降に記載しています。

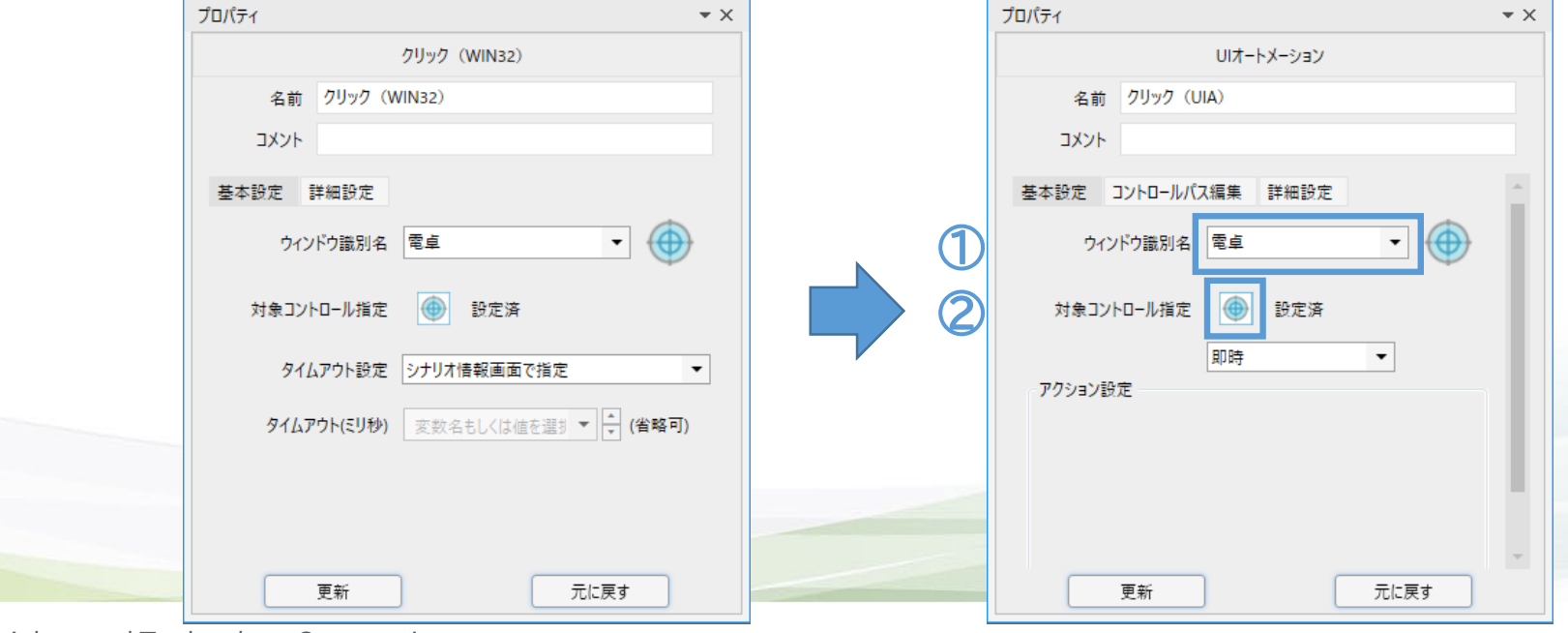

# **5.更新せずVer.7.4.1の利用継続する際の回避方法(1/3)**

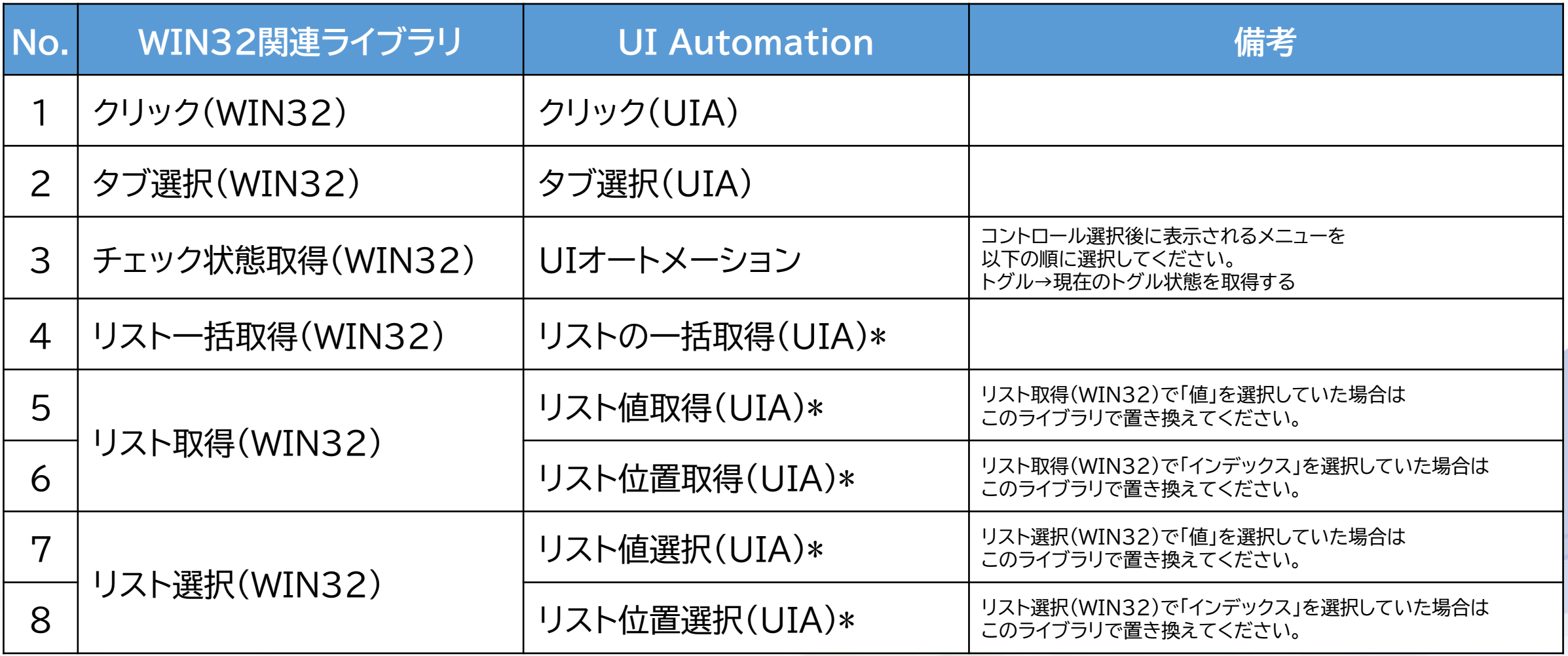

\*コントロール選択時にリストが展開されている必要があります。

コントロールの取得タイミングを「即時」以外に変更し、コントロールを選択する前にリストを展開状態にしてください。

# **5.更新せずVer.7.4.1の利用継続する際の回避方法(1/3)**

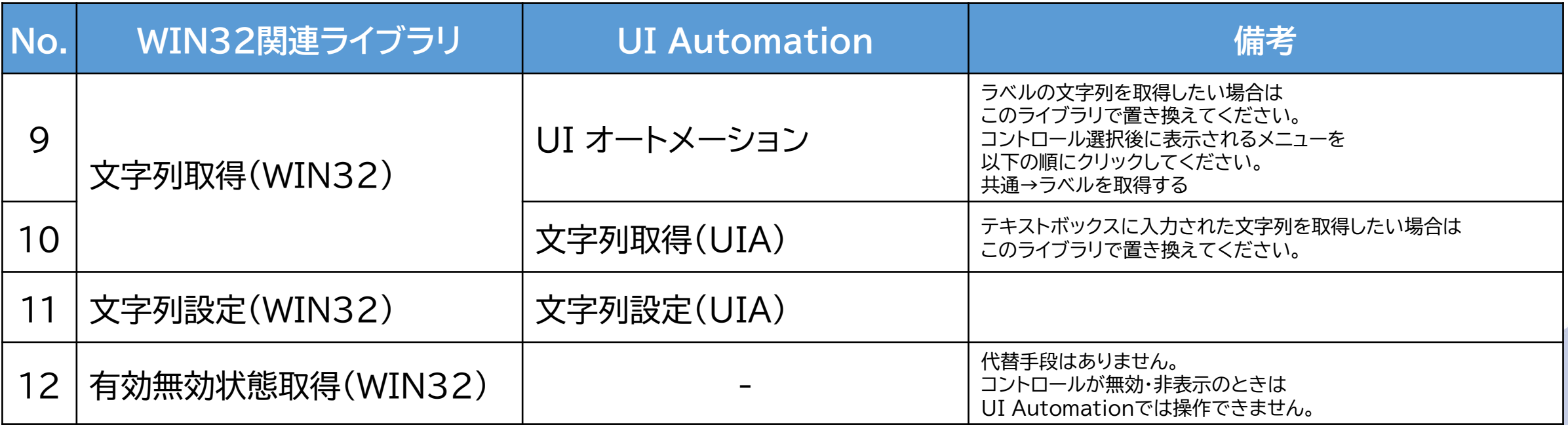

#### **お客様と共に進化し続けるバリューパートナー**

お客様に真摯に向き合い、時流を読みながら常に革新的なご提案を行い、 新しい価値を生み出し続けるパートナーでありたい、それが私たちの目指す姿です。

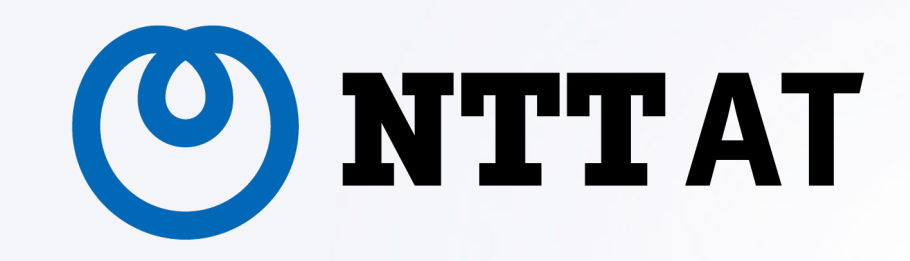

**© 2022 NTT Advanced Technology Corporation**